## Şifre Güncelleme Yardımcı Doküman

**1.** portal.hacettepe.edu.tr sayfasındaki şifrem güncelleme butonuna tıklayınız.

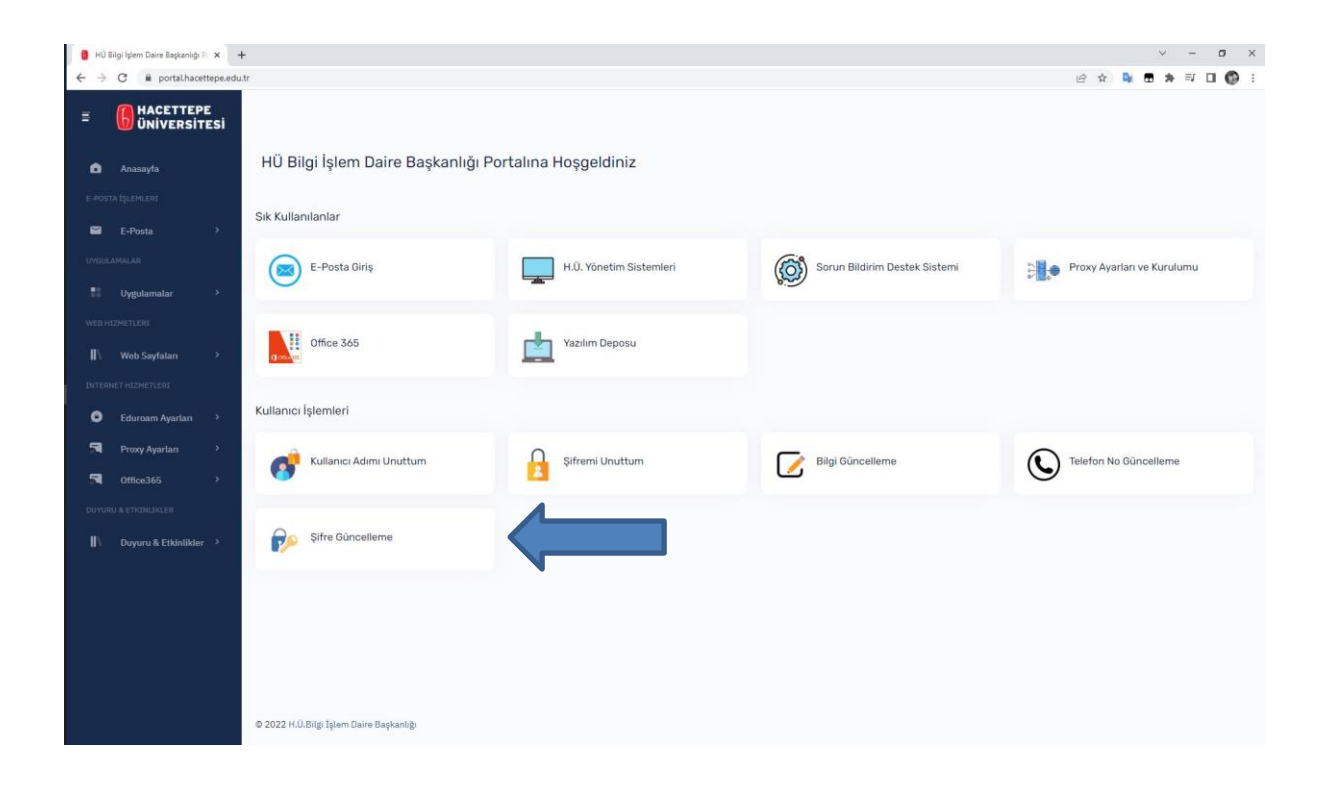

**2.** Şifre güncelleme ekranını kullanarak şifrenizi güncelleyiniz. Yeni şifrenizi şifre politikasına uygun olmasına dikkat ediniz.

Şifre değişikliğinde dikkat edilecek hususlar:

1-Seçeceğiniz parola, 8 karakter olmalıdır.

2-Seçeceğiniz parola içerisinde bir büyük harf, bir küçük harf, bir rakam ve bir özel karakter ( ~!@#?\$%^&()\_- ) mutlaka olmalıdır.

3-Seçeceğiniz parola, teknik sınırlamalar nedeniyle Türkçe karakterler (ı,İ,ğ,Ğ,ş,Ş,ü,Ü,ö,Ö,ç,Ç) harflerini içermemelidir.

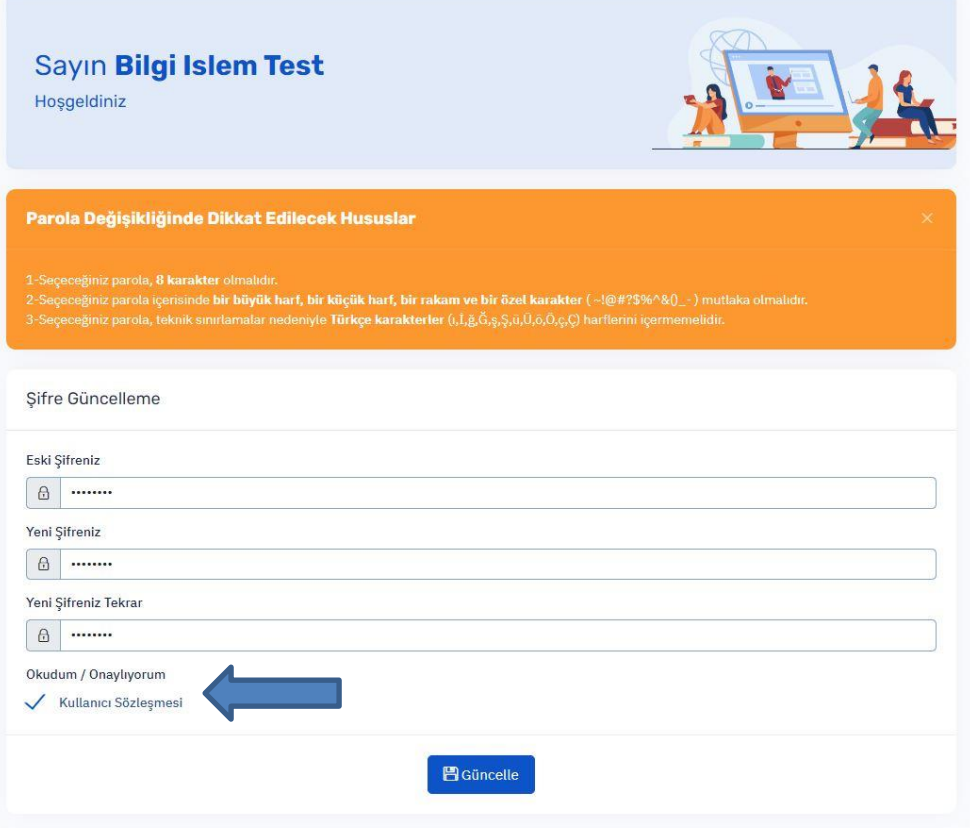